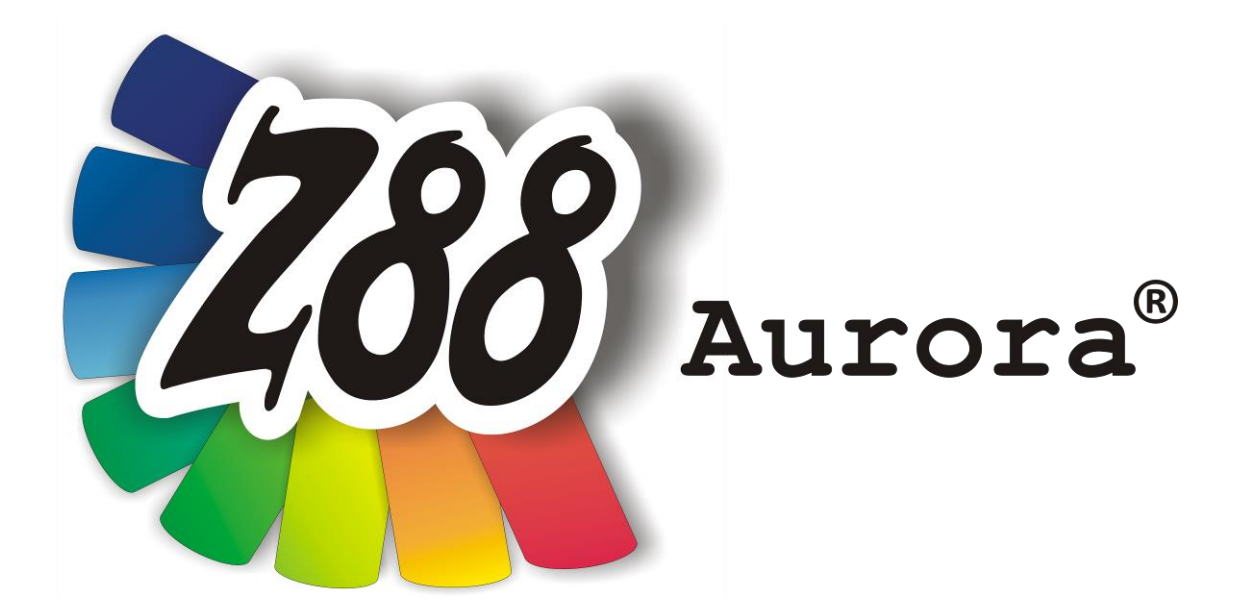

# *Version 2b*

*Installation guide*

# *for*

*(Mac) OS X*

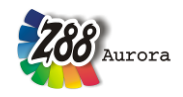

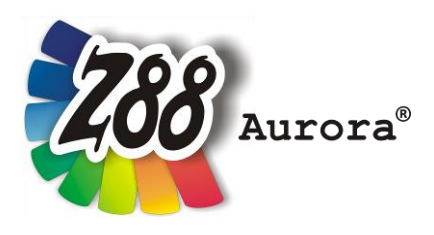

*An easily operated user interface for Z88 for all Windows- (32- and 64-bit), Linux and (Mac) OS X computers (64-bit)*

*This freeware version is the literary property of the Chair for Engineering Design and CAD, University of Bayreuth, Germany, composed and edited by Professor Dr.-Ing. Frank Rieg*

> *with the aid of: Dr.-Ing. Bettina Alber-Laukant, Pascal Diwisch, M.Sc., Michael Frisch, M.Sc., Christian Glenk, M.Sc., Dipl. Wirtsch.-Ing. Reinhard Hackenschmidt, Stefan Hautsch, M.Sc., Dr.-Ing. Martin Neidnicht, Dipl.-Ing. Florian Nützel, Dr.-Ing. Bernd Roith, Frank Rudolph, M.Sc., Dr.-Ing. Alexander Troll, Dipl.-Ing. Felix Viebahn, Dipl.-Ing. Christoph Wehmann, Dr.-Ing. Jochen Zapf, Dipl.-Ing. Markus Zimmermann, Dr.-Ing. Martin Zimmermann*

*All rights reserved by the editor Version 2b April 2014*

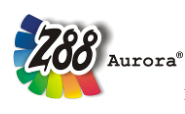

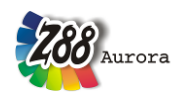

#### **INSTALLATION**

The installation for (Mac) OS X is managed by an archive (.tar.gz). Furthermore a GTK+ package is needed for the installation and execution of Z88Aurora. Following files are needed:

- **Z88Aurora for (Mac) OS X Z88auroraV2\_en.dmg**
- **GTK+ for Z88Aurora GTK+4Z88.dmg**
- 

**Flip4Mac .wmv-Videoplayer**

**In addition for OS X from 10.8 Mountain Lion (and also OS X 10.9 Mavericks):**

**XQuartz http://xquartz.macosforge.org**

#### **0. Installation of XQuartz (only required for OS X 10.8+)**

If you use OS X Mountain Lion or Mavericks, you'll need to install XQuartz first. This is reasoned by the fact that Apple doesn't include X11 in their newest operating systems any more. XQuartz is an open-source project and it is a X window system for (Mac) OS X. XQuartz can be downloaded at [http://xquartz.macosforge.org.](http://xquartz.macosforge.org/)

#### General hint for OS X 10.8+:

Programs, which aren't from App Store or certificated developers (like XQuartz or Z88Aurora), can't be executed by double-click. You have to right-click and then choose "open". After accepting a warning, the program can be executed as known before. If you are working with the terminal, you don't have this problem: executing programs from the terminal works the same way as before.

#### **1. Installation of GTK+**

Having downloaded the GTK+-package, there are two ways to install the GTK+-libraries:

(a) **Automatically** with the Install-App: open the file GTK+4Z88.dmg and follow the instructions (cf. Figure 1). If the installation was successful, you can go on with step 2 and install Z88Aurora. Attention: There might be display problems with the DMG-file on Mac OS X 10.6 and earlier.

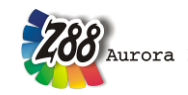

- (b) **Manually** using Terminal: move the file gtk4z88.tar.gz from the GTK+4Z88.dmg to your root directory and run the following commands in Terminal:
- Start Terminal (*Applications > Utilities > Terminal.app*)
- Change to root-directory: **cd /**
- Decompress the package: **sudo gunzip gtk4z88.tar.gz**

(To use sudo you have to type in your admin password. If you use Safari, the package may be already decompressed and you can continue with the next step)

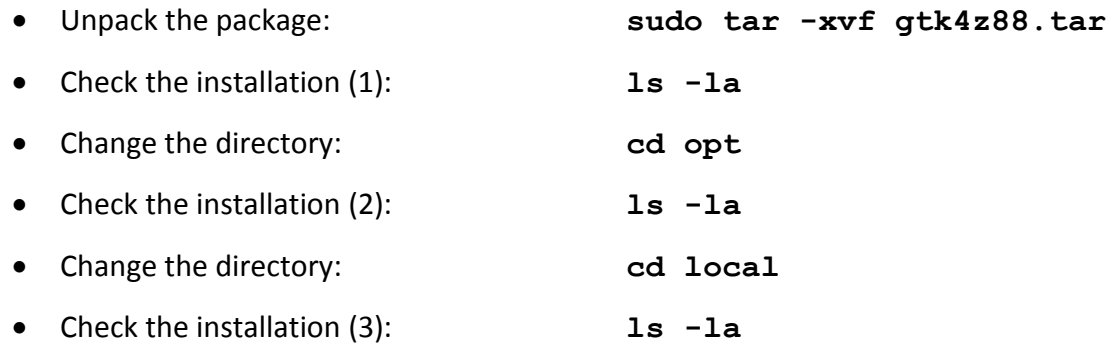

If you discover other owners of these folders than "root wheel" (cf. Figure 2), you have to change the ownership: **sudo chown –R root:wheel /opt/local** After that, please check again like above. If you don't like to use "root:wheel", you may use

"YOURUSERNAME:staff" instead.

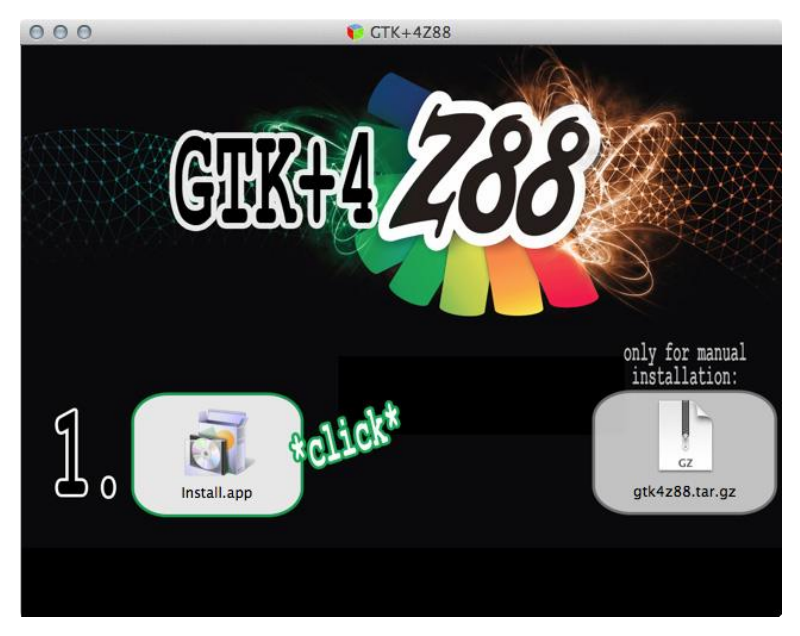

*Figure 1: Automatic GTK+ installation (Screenshot of OS X Mavericks)*

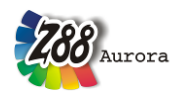

| 000                                                                     | $\Box$ opt — bash — 88×48                                    |  |  |  |  |  |  |
|-------------------------------------------------------------------------|--------------------------------------------------------------|--|--|--|--|--|--|
| $\sim$ lscad\$ cd /                                                     |                                                              |  |  |  |  |  |  |
| $\frac{1}{2}$ :/ lscad\$ ls -la                                         |                                                              |  |  |  |  |  |  |
| TARTASTIC COMMITTEE                                                     |                                                              |  |  |  |  |  |  |
| division sales as<br>the capacity submanity                             | counts are many statuted in                                  |  |  |  |  |  |  |
| <b>Bridden start of</b><br>the county company.<br>concerned 1 met added | THE R RD WAY<br>FORM 25 May 13-25. JRL Frank                 |  |  |  |  |  |  |
| E-re-re-re E-rent sheets                                                | 272 W. No., Cl. St., Anicator/Necocatra 4140                 |  |  |  |  |  |  |
| diversion in the state about                                            | 178 St Str. St dk - Sprintspin middle                        |  |  |  |  |  |  |
| E-service set - 2 most senato.                                          | 400 SR Way 12-332 - Crayman                                  |  |  |  |  |  |  |
| <b>Johnson Committee</b><br>2. CALL - MARCH -                           | 2 20 Aug 2011 - 7:10                                         |  |  |  |  |  |  |
| drive-control 2002 rooms about                                          | MOS 25 Nov 45-58 - Flavarous                                 |  |  |  |  |  |  |
| 1 real and the<br><b>COMPANY CONTROL</b>                                | <b>BEEN IN Not COVE JUNITIAN ROOM</b>                        |  |  |  |  |  |  |
| 2 room security<br><b>EVERY ART USE</b>                                 | 99 25 Aug. 2811                                              |  |  |  |  |  |  |
| Engineerings all cash advice                                            | SMM 24 Well 17-28 Wall-contraints                            |  |  |  |  |  |  |
| division controllers.<br>an case areas.                                 | FOR 20 May 28:37 Library                                     |  |  |  |  |  |  |
| <b>Breath and Call 1</b><br>I can also<br>diversionals in the second    | 40 IS No. 2012 Milano<br>130 M Bit 10-29 Sprint              |  |  |  |  |  |  |
| division service.<br>5 cars, agent                                      | 1780 SR Way 121-492 Streets                                  |  |  |  |  |  |  |
| Engineering it can all                                                  | 128 IS Not 12-18 Nichols                                     |  |  |  |  |  |  |
| Street-territory and<br>county, services.                               | LOOK OF MAIN GROUP AND                                       |  |  |  |  |  |  |
| Engineering 2 cars advis-                                               | MF 25 Nog 19813 corner                                       |  |  |  |  |  |  |
| discussion and the<br>21 YEAR - ARTSHET                                 | MITS 28 MAY 12-18 ANY                                        |  |  |  |  |  |  |
| Treatment with 1 month affords                                          | 11. IB Box 53-57 any via providences                         |  |  |  |  |  |  |
| <b>BUSINESS</b>                                                         | attends.<br>1. 25 Well 12-18 tons                            |  |  |  |  |  |  |
| COMPOSITION AND<br>case and                                             | WE 18 FAX MELTI NATA, ANTIATI                                |  |  |  |  |  |  |
| <b>BY ART ART ART</b><br>root wheel                                     | 3. 20 Well 22-28 HW-                                         |  |  |  |  |  |  |
| drwxr-xr-x@<br><b>ROWSELL AND CARD</b>                                  | 170 30 Nov 17:33 opt<br>the se was to be account.            |  |  |  |  |  |  |
| EVER AT ART ART WANT                                                    | THE 22 Har St. P. LEWIS                                      |  |  |  |  |  |  |
| THE R. P. LEWIS CO., LANSING MICH.<br>to control and provided           | 11 M No. 10 St Via - arcontaction                            |  |  |  |  |  |  |
| director services to reach services                                     | are as me them are                                           |  |  |  |  |  |  |
| Tomator state state<br>It cannot amaze.                                 | 11. Mr Nov. 12. 18. say, 11. prosenancer                     |  |  |  |  |  |  |
| :/ lscad\$ cd opt                                                       |                                                              |  |  |  |  |  |  |
| opt lscad\$ ls -la                                                      |                                                              |  |  |  |  |  |  |
| current at                                                              |                                                              |  |  |  |  |  |  |
| direct service in case about                                            |                                                              |  |  |  |  |  |  |
|                                                                         | 1790 We Many 177-202- -                                      |  |  |  |  |  |  |
|                                                                         | dispersion in rest, about 1122 in the line or                |  |  |  |  |  |  |
|                                                                         | ATTL: 3 Mars 171-222 Mills                                   |  |  |  |  |  |  |
| Programming & cash should                                               | THE R. P. LEWIS CO., LANSING MICH.<br>204 30 Nov 13:47 local |  |  |  |  |  |  |
| cape to<br>THE                                                          |                                                              |  |  |  |  |  |  |
| Engineering E-rept about<br>drwxr-xr-x@ 6 root wheel                    |                                                              |  |  |  |  |  |  |
| :opt lscad\$ cd local/                                                  |                                                              |  |  |  |  |  |  |
| Service 1980                                                            |                                                              |  |  |  |  |  |  |
| ESECURIVE E SE ANNO                                                     | <b>SMO OR May 121-87 --</b>                                  |  |  |  |  |  |  |
| local lscad\$ ls -la<br>Engineering 3 cast, start-                      | THE READER STUDIES LA                                        |  |  |  |  |  |  |
| 49 11 1997 1                                                            | 1 W No. 13.07 - 20. 20.p.n.<br><b>SERVICE</b>                |  |  |  |  |  |  |
| 6 root wheel<br>drwxr-xr-x@                                             | 204 30 Nov 13:47 etc                                         |  |  |  |  |  |  |
| drwxr-xr-x@ 126 root wheel<br>drwxr-xr-x@<br>4 root wheel               | 4284 30 Nov 13:47 lib<br>136 30 Nov 13:47 var                |  |  |  |  |  |  |

*Figure 2: Check GTK+ installation (Screenshot of OS X Mavericks)*

#### **2. Installation of Z88Aurora**

Just like before, there are two ways to install Z88Aurora:

(a) **Automatically** with the Install-App: open the file Z88AuroraV2\_en.dmg and follow the instructions (cf. Figure 3). If the installation was successful, you can start Z88Aurora. Attention: There might be display problems with the DMG-file on Mac OS X 10.6 and earlier.

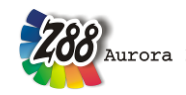

- (b) **Manually** using Terminal: move the file z88aurorav2\_en.tar.gz from Z88AuroraV2 en.dmg to your home directory (illustrated with the house symbol, the folder is named after your username) and run the following commands in Terminal:
- Start Terminal (*Applications > Utilities > Terminal.app*)
- Change to home directory: **cd**
- Decompress the package: **sudo gunzip z88aurorav2\_de.tar.gz** (To use sudo you have to type in your admin password. If you use Safari, the package may be already decompressed and you can continue with the next step)
- Unpack the package: **sudo tar -xvf z88aurorav2\_de.tar.gz**
- Check the installation (1): **ls -la**
- Change the directory: **cd z88aurorav2** Set access rights: **sudo chmod 777 \*** Change the directory: **cd bin/mac**
- Set access rights: **sudo chmod –R 777 \***

If you discover other owners of these folders than "YOURUSERNAME staff" (cf. Figure 4), you have to change the ownership:

#### **sudo chown –R YOURUSERNAME:staff ~/z88aurorav2**

(You get tilde in OS X by using hot key ALT + n)

You may have to set the access rights again.

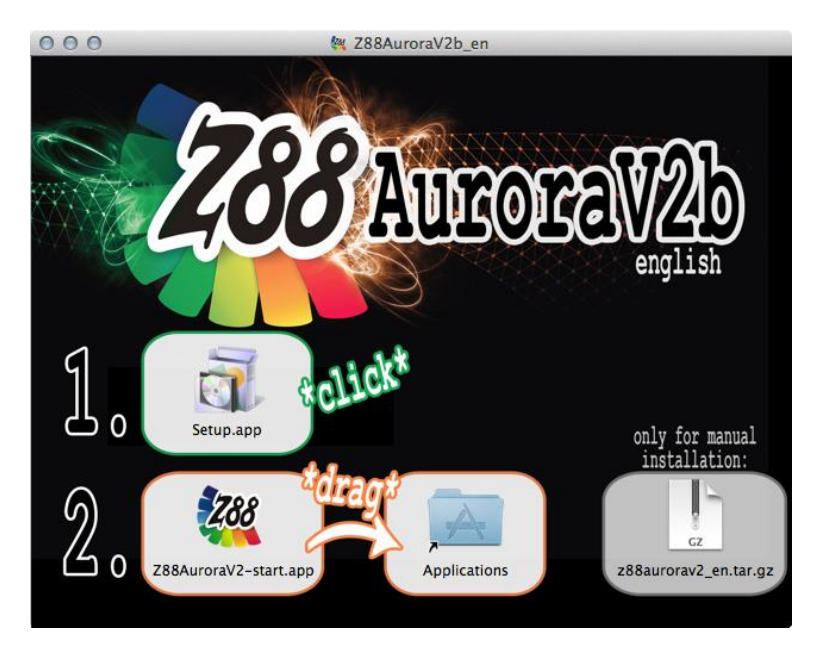

*Figure 3: Automatic Z88Aurora installation (Screenshot of OS X Mavericks)*

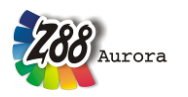

| 000                      |                     |                             |  |                                               | $z88$ aurorav $2 -$ bash $-88\times48$ | ie <sup>21</sup> |
|--------------------------|---------------------|-----------------------------|--|-----------------------------------------------|----------------------------------------|------------------|
|                          | :~ lscad\$ ls -la   |                             |  |                                               |                                        |                  |
|                          |                     |                             |  |                                               |                                        |                  |
|                          |                     |                             |  |                                               |                                        |                  |
|                          |                     |                             |  |                                               |                                        |                  |
|                          |                     |                             |  |                                               |                                        |                  |
|                          |                     |                             |  |                                               |                                        |                  |
|                          |                     |                             |  |                                               |                                        |                  |
|                          |                     |                             |  |                                               |                                        |                  |
|                          |                     |                             |  |                                               |                                        |                  |
|                          |                     |                             |  |                                               |                                        |                  |
|                          |                     |                             |  |                                               |                                        |                  |
|                          |                     |                             |  |                                               |                                        |                  |
|                          |                     |                             |  |                                               |                                        |                  |
|                          |                     |                             |  |                                               |                                        |                  |
|                          |                     |                             |  |                                               |                                        |                  |
|                          |                     |                             |  |                                               |                                        |                  |
|                          |                     |                             |  |                                               |                                        |                  |
|                          |                     |                             |  |                                               |                                        |                  |
|                          |                     |                             |  |                                               |                                        |                  |
|                          |                     |                             |  |                                               |                                        |                  |
|                          |                     |                             |  |                                               |                                        |                  |
|                          |                     |                             |  |                                               |                                        |                  |
|                          |                     |                             |  |                                               |                                        |                  |
|                          |                     |                             |  |                                               |                                        |                  |
|                          |                     |                             |  |                                               |                                        |                  |
|                          |                     |                             |  |                                               |                                        |                  |
| $drwxr-xr-x$             | <b>f</b> lscad      | staff)                      |  |                                               | 204 24 Mär 15:32 z88aurorav2           |                  |
|                          |                     | :~ lscad\$ cd z88aurorav2   |  |                                               |                                        |                  |
|                          |                     |                             |  |                                               |                                        |                  |
|                          |                     | :z88aurorav2 lscad\$ ls -la |  |                                               |                                        |                  |
|                          |                     | staff                       |  | 204 24 Mär 15:32.                             |                                        |                  |
| $drwxr-xr-x$             | 6 lscad<br>26 lscad | staff                       |  | 884 25 Mär 13:33                              |                                        |                  |
| $drwxr-xr-x+$            |                     |                             |  |                                               |                                        |                  |
| drwxrwxrwx               | 5 lscad             | staff                       |  | 170 25 Mär 12:26 bin                          |                                        |                  |
| drwxrwxrwx               | 3 lscad             | staff                       |  | 102 12 Aug 2012 data                          |                                        |                  |
| drwxrwxrwx<br>drwxrwxrwx | 6 lscad             | staff                       |  | 204 12 Aug 2012 docu<br>8704 15 Nov 09:47 ico |                                        |                  |
|                          | 256 lscad           | staff                       |  |                                               |                                        |                  |

*Figure 4: Check Z88Aurora installation (Screenshot of OS X Mavericks)*

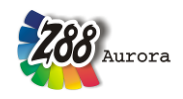

#### **3. Flip4Mac Plug-In**

In order to view the Z88Aurora video guides, the "Windows Media Components for Quick-Time" have to be installed. You can download them e.g. from the Microsoft®-Homepage: *<http://windows.microsoft.com/en-us/windows/windows-media-components-quicktime>* Download the program and follow its installation manual.

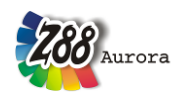

## **FIRST START OF Z88AURORA**

There are two alternatives to start Z88Aurora:

- (a) **With an app**: you can start Z88Aurora automatically using the Z88AuroraV2-start.app which is included in the Z88AuroraV2\_en.dmg and can easily be copied to your application folder. To start Z88Aurora, simply double-click the app.
- (b) **Manually** using Terminal:
	- 1. Start Terminal (Applications > Utilities > Terminal.app)
	- 2. Change to home directory: **cd**
	- 3. Change the directory: **cd z88aurorav2/bin/mac**.
	- 3. Start Z88Aurora: **./aurorastartv2**

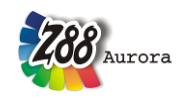

### **OPERATION INSTRUCTIONS**

Most controls for Z88Aurora under (Mac) OS X works similarly to the Windows/Linux versions. Nevertheless the following differences have to be pointed out:

- Trackpad-Controls
- Mighty Mouse Controls
- Magic Mouse Controls
- Uninstallation

#### **Trackpad-controls**

If you want to use your Trackpad on a MacBook you have to activate the following options (*System Preferences > Trackpad; cf.* Figure 5):

- Tap to click
- Dragging
- Secondary Tap

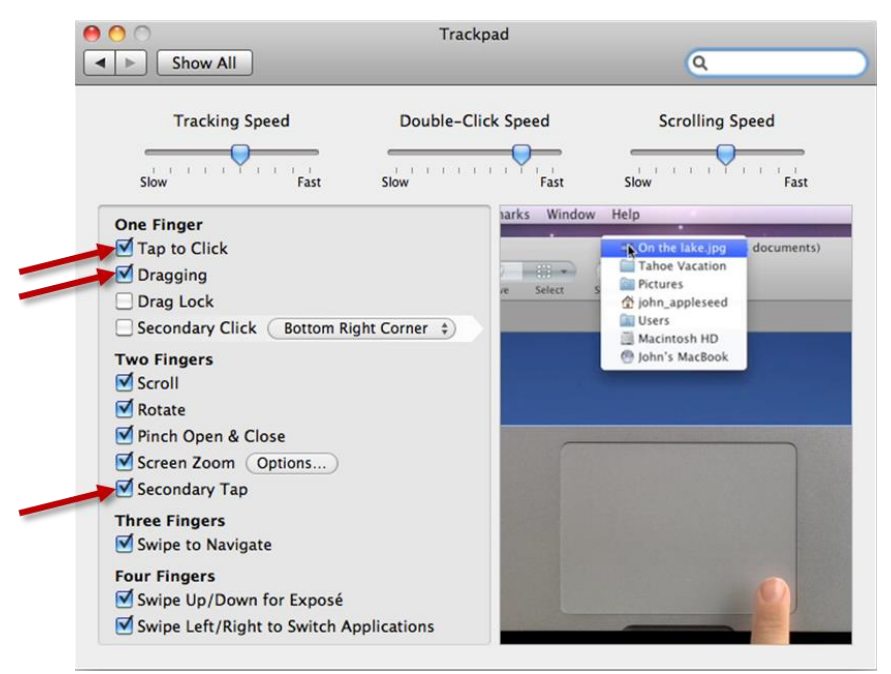

*Figure 5: Configuration of your Trackpad (Screenshot of Mac OS X Snow Leopard)*

In the 3D view you can move the model as follows:

• Moving:

Use one finger to *click* and *hold* to move the model Alternatively: *double-tap* and hold with one finger

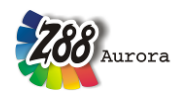

• Zooming:

*Drag slowly* up and don with two fingers (similar to scrolling) to zoom in or out

Rotation:

Click with two fingers and keep pressed to rotate the model spatially

Given you prefer using a classic mouse the controls work just like on Windows/Linux computers (see user manual).

#### **Mighty Mouse Controls**

If you have an Apple Mighty Mouse, you can use it for Z88Aurora, too. Use the *System Preferences > Mouse* - Dialog as follows (cf. Figure 6):

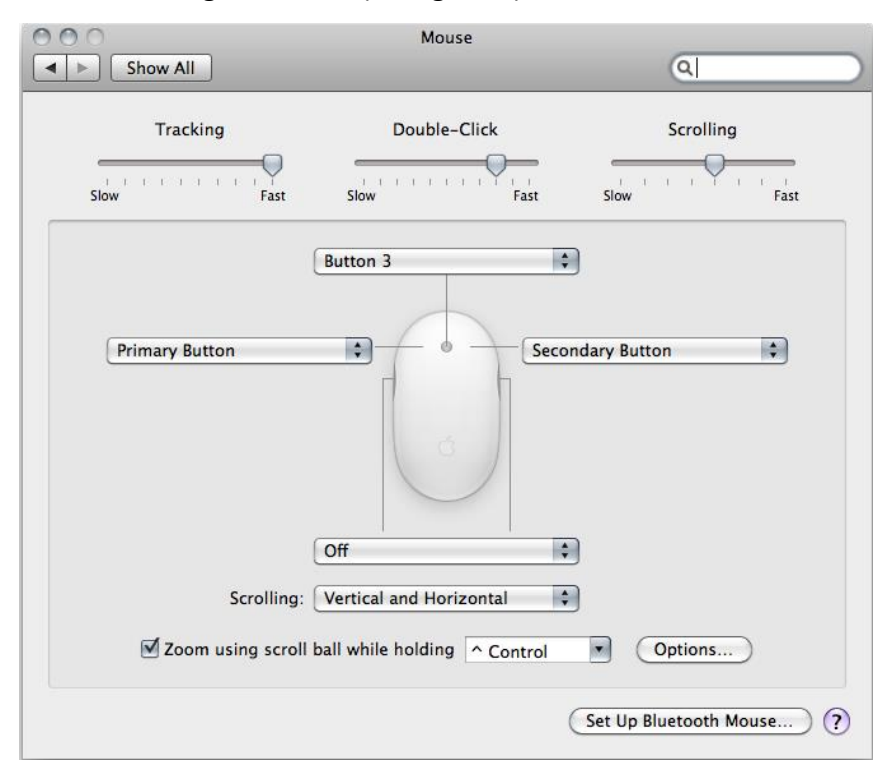

*Figure 6: Configuration of Mighty Mouse (Screenshot of Mac OS X Snow Leopard)*

- Left: *Primary Button*
- Right: *Secondary Button*
- Middle: *Button 3*

Now you can control Z88Aurora as follows:

- Left: *move part*
- Right: *rotate part*

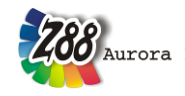

 Middle: z*oom (either by clicking and moving the mouse backward and forward or by using the scroll ball )*

#### **Magic Mouse Controls**

If you have an Apple Magic Mouse, you can use it for Z88Aurora as well. Use the *System Preferences > Mouse* - Dialog as follows (cf. Figure 7):

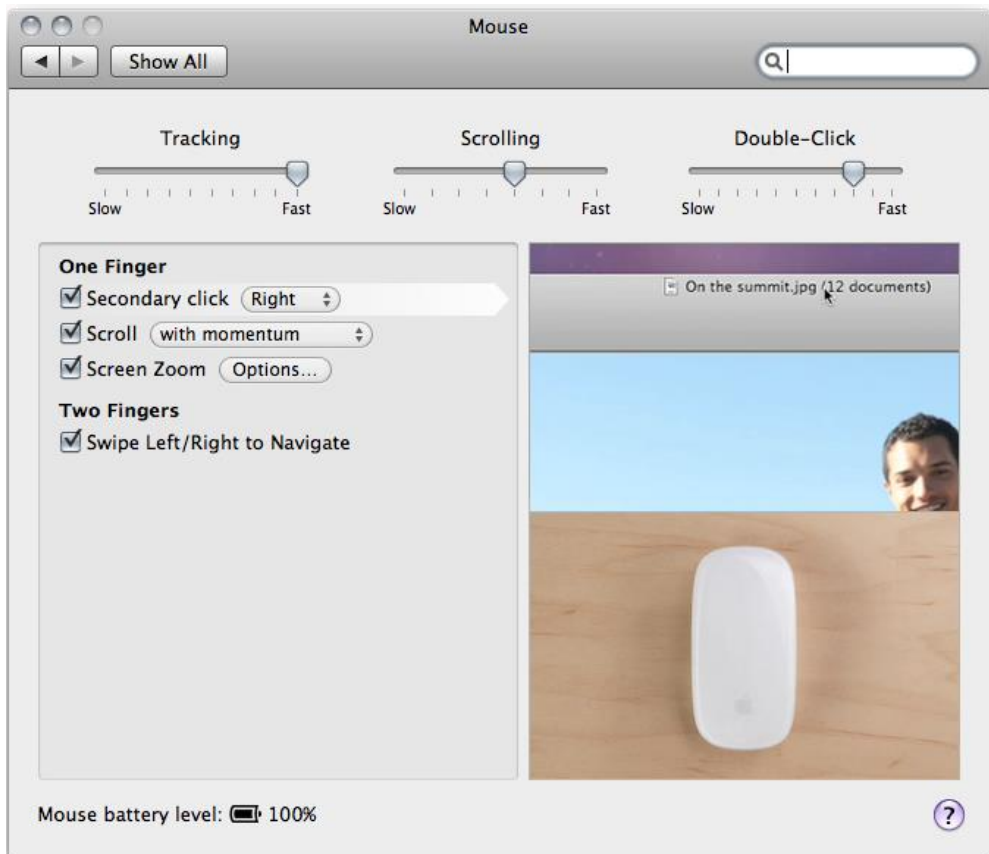

*Figure 7: Configuration of Magic Mouse (Screenshot of Mac OS-X Snow Leopard)*

- activate secondary click: *Right*
- activate scroll ("*with"* or "*without momentum"*-option is arbitrary)

Now you can control Z88Aurora as follows:

- Left: *move part*
- Right: *rotate part*
- Middle: z*oom (move one finger on the middle surface)*

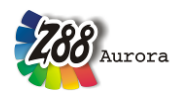

#### **Uninstallation**

Z88Aurora can be uninstalled by deleting the directory *z88aurorav2.*